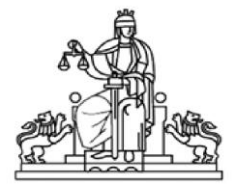

# **ИНСТРУКЦИЯ**

**ЗА**

# **ОРГАНИЗАЦИЯТА ПО ПРИЕМАНЕ НА ЗАЯВЛЕНИЯ В РАЙОНЕН СЪД – ЧЕРВЕН БРЯГ И ОСИГУРЯВАНЕ НА ДОСТЪП ДО ЕЛЕКТРОННИ СЪДЕБНИ ДЕЛА В ЕДИННИЯ ПОРТАЛ ЗА ЕЛЕКТРОННО ПРАВОСЪДИЕ НА ВИСШИЯ СЪДЕБЕН СЪВЕТ НА РЕПУБЛИКА БЪЛГАРИЯ**

Настоящата инструкция е изготвена на основание чл. 2 и чл. 3 и глава Трета от Наредба № 4/16.03.2017 г. за водене, съхранение и достъпа до регистъра на актовете на съдилищата, Правилата за достъп до електронни съдебни дела изготвени от Висш съдебен съвет и раздел Четвърти от Наредба № 6/03.08.2017 г. за извършване на процесуални действия и удостоверителни изявления в електронна форма вр. чл. 75 от Правилника за администрация на съдилищата.

### *РАЗДЕЛ I*

### **ОБЩИ РАЗПОРЕДБИ**. **ПЪРВОНАЧАЛНА РЕГИСТРАЦИЯ**

Чл.1 Единния портал за електронно правосъдие (ЕПЕП) представлява информационна система, която предоставя възможност на лицата да прегледат електронните копия на техните съдебни дела (граждански, търговски или административни), както и да копират, като незаверени преписи, отделни документи, съдържащи се в делото.

Чл.2 Пълните функционалности на ЕПЕП са достъпни само за лица, които имат личен потребителски профил, създаден след първоначална регистрация в Портала.

Чл.3 Право на достъп до електронните съдебни дела имат страните по делото, техните представители, определени по силата на закона или чрез упълномощаване и държавни органи в рамките на тяхната компетентност.

Чл.4 Достъпът до системата се осъществява чрез потребителски профил, защитен с потребителско име, представляващо адреса на електронна поща на потребителя и парола. Веднъж създаден, профилът се използва за всички дела, до които лицето има права, независимо от това кой съд е компетентен да ги разгледа. Редът за създаване и промяна на потребителски профил в Портала е уреден в Правила за създаване и промяна на личен потребителски профил в Единния портал за електронно правосъдие на Висшия съдебен съвет на Република България.

Чл.5 (1) Създаване на потребителски профил в ЕПЕП се заявява изрично с подаване на писмено заявление по образец, **Приложение № 1** към настоящата инструкция.

(2) Всяко лице има право само на един профил в системата.

(3) Заявлението за създаване на личен потребителски профил се попълва и подава лично или чрез упълномощен представител с нотариално заверено пълномощно, на място в Районен съд - Червен бряг, който е свързан с Единния портал за електронно правосъдие [https://ecase.justice.bg/.](https://ecase.justice.bg/)

(4) Служителят от регистратурата в РС-Червен бряг приема заявлението като извършва

проверка на самоличността на заявителя.

(5) В заявлението задължително се посочва адресът на електронна поща на заявителя, който ще бъде асоцииран с профила му и който определя еднозначно потребителското име на заявителя в Портала.

(6) Приетото заявление се регистрира от съдебния служител "Регистратура" в деловодната програма САС. Съдебния служител "Регистратура" задължително въвежда данни за вносителя – страна по делото или неин пълномощник – адвокат. *Регистрирането в САС на заявление за създаване на личен потребителски профил не инициира трансфер към ЕПЕП. Такъв реално се извършва след вписване на разпореждане на съдия за "разрешена" регистрация.*

(7) Съдебния служител "Регистратура" задължително извършва допълнително проверки, дали заявителят е регистриран като страна по дело, заседание или съдебен акт в РС-Червен бряг. Ако лицето е регистрирано вече в ЕПЕП, това обстоятелство се вписва върху заявлението от съдебния служител и се докладва на дежурния съдия. Съдебния служител "Регистратура" вписва в САС ЕГН на физическото лице, подател на заявлението. При избор на заявител с участие "Адвокат", лицето също трябва да е регистрирано в БД на САС с личен номер на адвокат и коректно ЕГН. След успешно регистриране на лицето подало заявлението, се извежда диалогов прозорец, от който се осъществява началната регистрация и се генерира входящ номер. На този етап информацията се съхранява в база данни на САС.

(8) Подаденото заявление се обработва в деня на подаването му от служител "Регистратура" на съда и се предоставя незабавно на дежурния съдия за произнасяне.

(9) Дежурният съдия се произнася с резолюция върху заявлението – "Разрешава" или "Отказва" /с дата и подпис/ в срок от 1 ден относно създаването на личен потребителски профил.

(10) При резултат "Разрешава", служителят от "Регистратурата" от модул Регистратор/режим Входящ регистър/Вписване на разпореждане по входящият номер на регистрираното заявление/ отбелязва опцията "Разрешавам", с което изпраща комуникационно съобщение към Електронният портал и на посочения от заявителя електронен адрес се изпраща линк за активация на потребителския му профил. *Линкът се деактивира след еднократното му използване.*

(11) Вписването на резолюция за отказана регистрация не инициира трансфер към ЕПЕП.

(12) Заявителят активира своя потребителски профил чрез изпратения му активационен линк и следва инструкциите на системата.

(13) След активиране на потребителския профил, заявителят въвежда избрана от него парола за достъп до Портала. В последствие потребителят може да промени паролата си във всеки един момент от менюто "Смяна на парола". Системата предоставя и функционалност "Забравена парола".

(14) Съдебният служител "Регистратура" води и поддържа регистър на подадените заявления за създаване на личен профил в ЕПЕП като вписва в него следните данни: дата на подаване, три имена на лицето, подател / лично или с пълномощник, ако заявлението е подадено от пълномощник се вписва номер на пълномощно и дата на издаването му, нотариус/, вх.№ на заявлението, дежурен съдия, резултат – резолюция на съдията. Към регистъра се съхраняват в отделно досие подадените заявления в оригинал с отбелязана върху тях резолюция на дежурния съдия.

(15)Адм.секретар на съда, а в негово отсъствие поради отпуск за временна неработоспособност или др., оправомощен от адм.ръководител на съда съдебен служител през месец януари извършва ежегодна проверка на подадените заявления по ЕПЕП и съответствието на информацията в регистъра по чл. 4, ал.7 от настоящата инструкция с данните в САС, като за резултатите от проверката уведомява писмено Адм.ръководител на РС-Червен бряг.

#### **ПРОМЯНА НА ПОТРЕБИТЕЛСКО ИМЕ**

Чл.16 (1) Всеки потребител може във всеки един момент да промени своя адрес на електронна поща, посочен при първоначална регистрация на профил в системата, който по същество представлява и неговото потребителско име.

(2) За целта потребителят попълва заявление по образец – **Приложение № 2** към настоящата инструкция за промяна на потребителско име на личен потребителски профил, което може да бъде подадено лично или чрез упълномощен представител с нотариално заверено пълномощно на място в Районен съд - Червен бряг, който е свързан с Единния портал за електронно правосъдие [https://ecase.justice.bg/.](https://ecase.justice.bg/)

(3) На посочения от потребителя адрес на електронна поща се изпраща линк за промяна на потребителския му профил. Линкът се деактивира след еднократното му използване.

(4) Потребителят активира промяната на своя потребителски профил чрез изпратения му активационен линк и следва инструкциите на системата.

(5) След активиране на промените в потребителския профил, потребителят въвежда избрана от него нова парола за достъп до електронни съдебни дела.

(6) След активиране на промяната съответният потребител ще има профил, асоцииран с ново потребителско име (посоченият от него нов електронен адрес), но ще продължи да има достъп до всички дела, до които е имал такъв преди извършване на промяната.

#### *РАЗДЕЛ II* **ДОСТЪП ДО ЕЛЕКТРОННИ СЪДЕБНИ ДЕЛА**

8.(1) След като вече има създадена регистрация и активиран профил в Портала, всеки потребител може да получи достъп до нови съдебнидела.

(2) Заявлението за достъп до електронни дела и електронни съобщения в ЕПЕП по образец **Приложение № 3** към настоящата инструкция се попълва и подава лично или чрез упълномощен представител с нотариално заверено пълномощно, на място в Районен съд - Червен бряг, който е свързан с ЕПЕП <https://ecase.justice.bg/>, за дела, образувани в Районен съд - Червен бряг. Процесуалните представители прилагат и документи, удостоверяващи качеството им на такива.

(3) По подаденото заявление по ал. (1) се произнася с резолюция РАЗРЕШЕН/ОТКАЗАН съдията докладчик, компетентен да разгледа съответното дело, за което се иска достъпът, като срокът за обработка на всяко заявление е пет работни дни от датата на подаването му.

(4) При опция " Разрешен " служителят "регистратура" активира бутон "Разрешаване на достъп до дела " от диалоговият прозорец " Регистриране и достъп до дела в ЕПЕП ", като след бутона " Потвърждавам " се отваря прозорец, в който се добавят делата от текущия съд, до които достъпът е разрешен. След потвърждаване на въведената информация, системата извършва проверка дали заявителят участва в посоченото дело. Към ЕПЕП се изпращат само регистрирани документи от Заявление регистрирано в ЕПЕП/достъп до дела " от диалоговият прозорец "Регистриране и достъп до дела в ЕПЕП ", за които е вписано разпореждане с резултат "Разрешавам ".

(5) След предоставянето на достъп от страна на съда, до когото е подадено заявление, заявените дела автоматично се свързват с профила на потребителя и стават достъпни за него в електронен вид.

#### **ПРОМЕНИ В ПРАВОТО НА ДОСТЪП**

9.(1) Всеки потребител може по всяко време да се откаже от достъпа, предоставен му до конкретно дело или до всички дела по описа на РС-Червен бряг в личния мупрофил.

(2) За целта се попълва отделно заявление по образец **Приложение № 4** до РС-Червен бряг като се посочва конкретно дело или дела, за които се иска прекратяване на достъпа.

(3) Служителят от РС-Червен бряг приема заявлението за прекратяване на достъпа, регистрира го в САС и с радио бутон "Отнемане на достъп до дела" от диалоговият прозорец "Регистриране и достъп до дела в ЕПЕП " потвърждава заявлението.

10.(1) При отпадане на правото за получаване на достъп, потребителят задължително уведомява в писмена форма съответния съд, компетентен да разглежда съответното дело. При отпадане правото на достъп на потребител, който е представител на страна по делото, определен по силата на закона или чрез упълномощаване, страната по делото или новият й представител попълва отделно заявление по образец до всяко едно от съдилищата, предоставили достъп до съответните дела, като се посочва конкретно дело или дела, за които се иска прекратяване на достъпа.

(2) При отпадане на правото за получаване на достъп и след резолюция на съответния съдия докладчик по делото, съдебния служител "Регистратура" служебно прекратява достъпа до делото на съответния потребител.

#### **ПРОВЕРКА НА ДЕЛО В ПОРТАЛА**

11.(1) Всяко лице, което има създаден и активиран потребителски профил в системата, може да преглежда електронните съдебни дела, до които му е даден достъп, както и да копира отделни документи, съдържащи се в делото.

(2) За целта е необходимо първо потребителят да влезе в системата, като се идентифицира със своите потребителско име и парола.

(3) След като влезе в своя потребителски профил, той може да използва всички налични за съответния потребител функционалности на системата.

#### **ЕЛЕКТРОННИ ПРИЗОВКИ И СЪОБЩЕНИЯ**

12.(1) Системата на електронните съдебни дела предоставя възможност на потребители да получават електронни призовки, включително и да бъдат уведомявани за определени процесуални действия на посочен от тях електронен адрес.

(2) Право да получават електронни призовки и съобщения имат само потребители, които имат личен потребителски профил в ЕПЕП.

(3) Електронни призовки и съобщения се получават само след изрично волеизявление на съответното лице, с което то се съгласява да получава електронни призовки и съобщения. Волеизявлението се извършва в писмена форма, чрез попълване и подаване на заявление по образец лично, на място в съответния съд, компетентен да разгледа делото.

(4) Заявлението за достъп до електронни дела и електронни съобщения в ЕПЕП се попълва и подава лично или чрез упълномощен представител с нотариално заверено пълномощно, на място в Районен съд - Червен бряг, който е свързан с ЕПЕП <https://ecase.justice.bg/>

(5) При декларирано желание за "Електронно призоваване", служителят от РС - Червен бряг обработва заявлението слага отметка на чек-бокс "Електронно призоваване" в диалоговият прозорец " Регистриране и достъп до дела в ЕПЕП", а деловодителя на съответния съдийски състав поставя печат на корицата със следното съдържание: "Кореспонденция по електронен път! Деловодител …..Подпис….." върху печата деловодителят изписва имената си и полага подпис.

(6) След подаване на заявление за електронно призоваване и връчване на съобщения, съдебния деловодител и съдебният секретар на съответния съдийски състав са длъжни да изпращат всички документи, по подаденото заявление, по електронен път до приключване на производството.

#### **ОТКАЗ ОТ ПОЛУЧАВАНЕ НА ЕЛЕКТРОННИ ПРИЗОВКИ И СЪОБЩЕНИЯ**

13.(1) Всеки потребител може по всяко време да се откаже от получаването на електронни призовки и съобщения и за прекратяване на електронния достъп за конкретно дело или за всички дела в профила му.

(2) За целта се попълва отделно заявление по образец- приложение № 5 до всяко едно от съдилищата, предоставили достъп до съответните дела, като се посочва конкретно дело или дела, за които се иска прекратяване на получаването на електронни призовки и съобщения.

(3) Подаденото заявление за прекратяване на получаването на електронни призовки и съобщения се обработва от служител " Регистратура" към РС-Червен бряг в рамките на 1 работен ден при спазване по аналогия на процедурата по чл. 8 от настоящата инструкция и след получаване на резолюция от съдията докладчик – "разрешено прекратяване/ отказ респ. отказано прекратяване/".

#### ДОПЪЛНИТЕЛНИ РАЗПОРЕДБИ

Чл.14. Подписаните заявления Приложение от 2 до 5 се прилагат в оригинал към кориците на съответното дело, за което се отнасят.

Чл.15. Неразделна част от настоящата инструкция имат Приложение №1 - Заявление за създаване на личен потребителски профил в Единния портал за електронно правосъдие; Приложение № 2 - Заявление за промяна на потребителско име на личен потребителски профил в Единния портал за електронно правосъдие; Приложение № 3 - Заявление за получаване на достъп до електронни съдебни дела и електронни съобщения в Единния портал за електронно правосъдие и Приложение № 4 – Заявление за отмяна / отказ от дело и /или електронни съобщения в Единния портал за електронно правосъдие и Приложение № 5 – Заявление за прекратяване на електронен достъп до дело/дела

Чл.15 За неуредените случаи се прилагат разпоредбите на Правилата за достъп до електронни съдебни дела, утвърдени с решение на Висшия съдебен съвет по протокол №10 от 25.02.2016г.

**Приложение 1**

**ДО РАЙОНЕН СЪД ЧЕРВЕН БРЯГ**

# **ЗАЯВЛЕНИЕ ЗА СЪЗДАВАНЕ НА ЛИЧЕН ПОТРЕБИТЕЛСКИ ПРОФИЛ В ЕДИННИЯ ПОРТАЛ ЗА ЕЛЕКТРОННО ПРАВОСЪДИЕ**

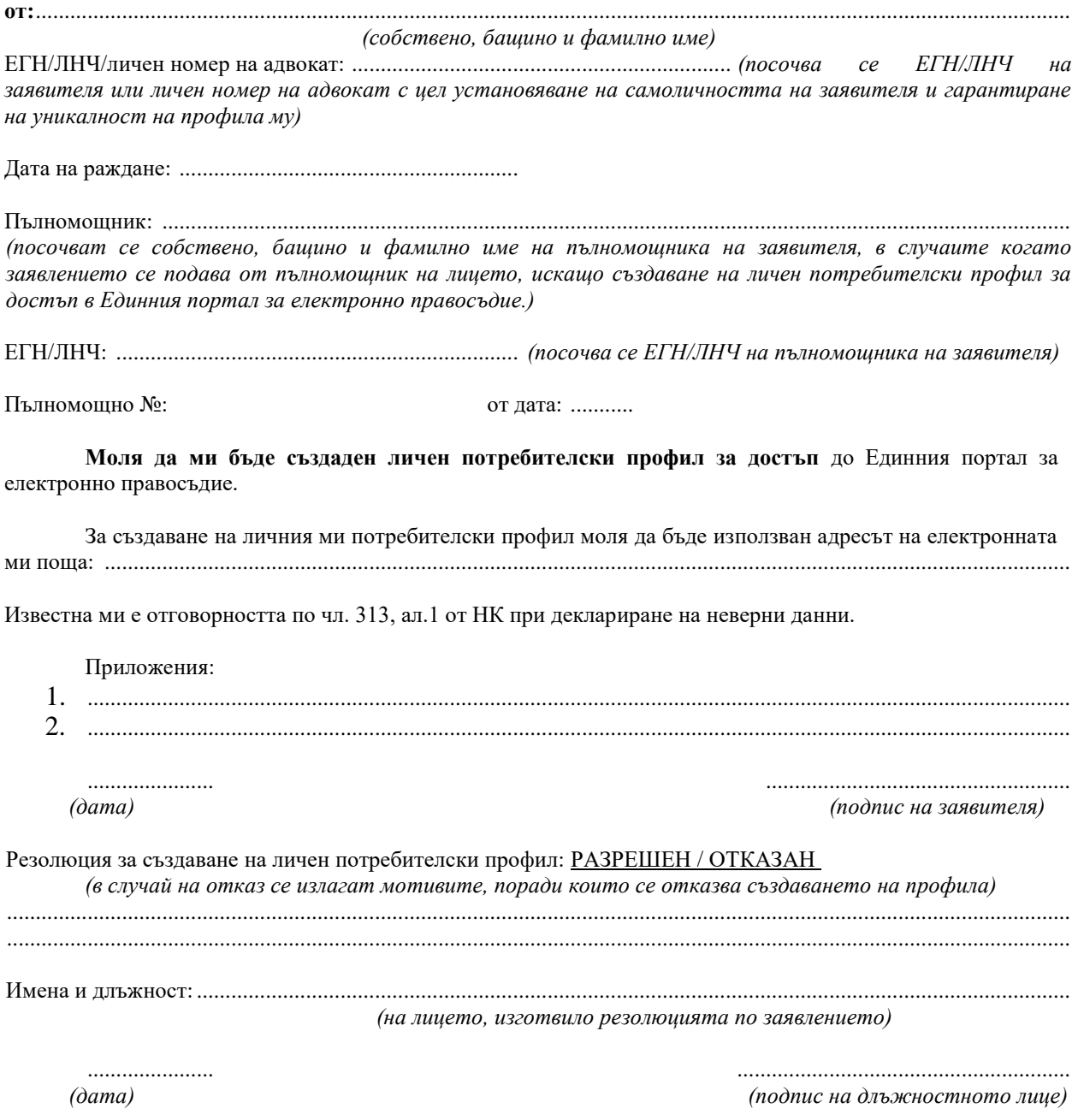

### **Приложение 2**

# **ДО РАЙОНЕН СЪД ЧЕРВЕН БРЯГ**

# **ЗАЯВЛЕНИЕ ЗА ПРОМЯНА НА ПОТРЕБИТЕЛСКО ИМЕ НА ЛИЧЕН ПОТРЕБИТЕЛСКИ ПРОФИЛ В ЕДИННИЯ ПОРТАЛ ЗА ЕЛЕКТРОННО ПРАВОСЪДИЕ**

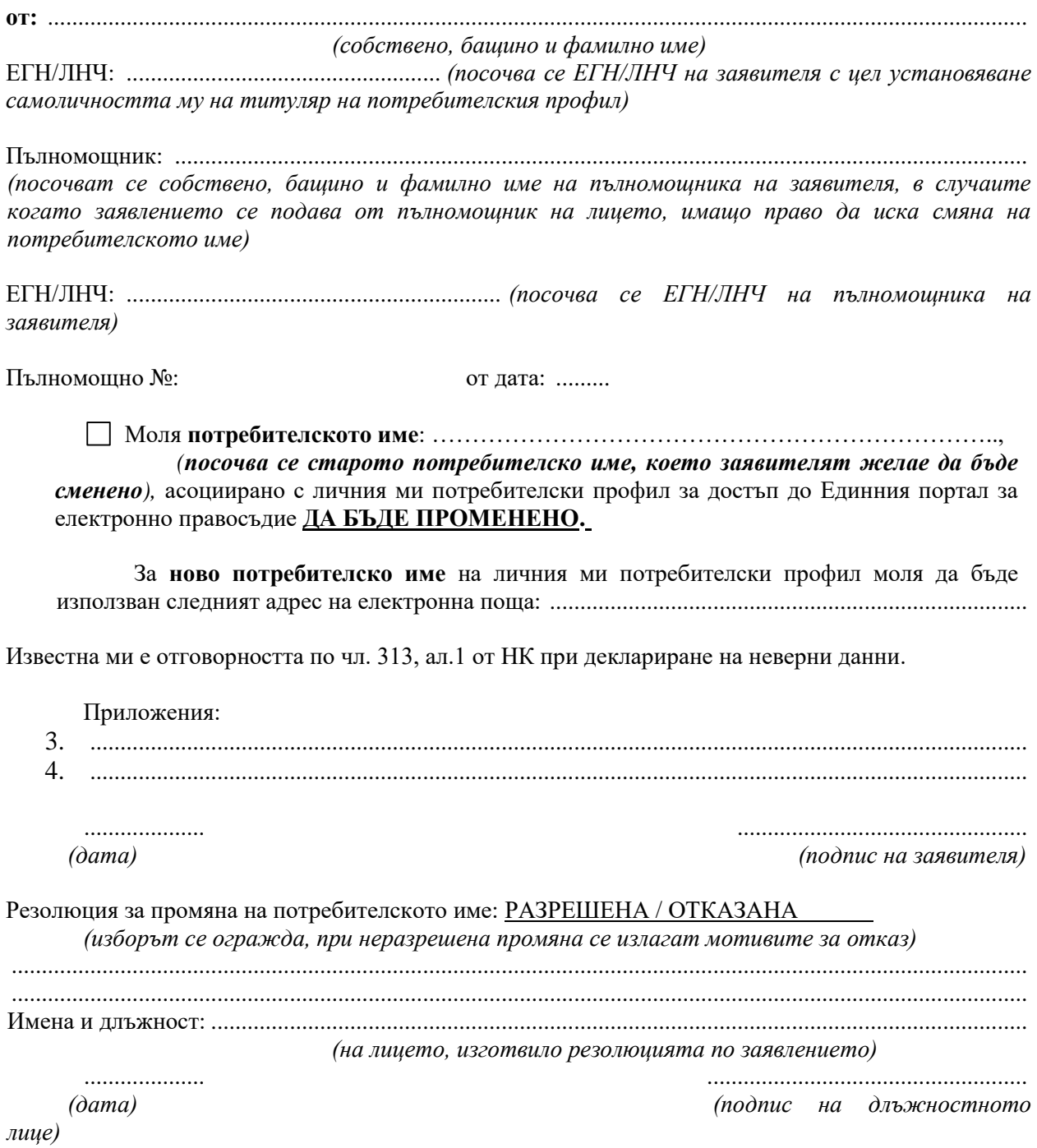

### **Приложение 3**

# **ДО РАЙОНЕН СЪД ЧЕРВЕН БРЯГ**

### **ЗАЯВЛЕНИЕ ЗА ДОСТЪП ДО ЕЛЕКТРОННИ СЪДЕБНИ ДЕЛА И ЕЛЕКТРОННИ СЪОБЩЕНИЯ В ЕДИННИЯ ПОРТАЛ ЗА ЕЛЕКТРОННО ПРАВОСЪДИЕ**

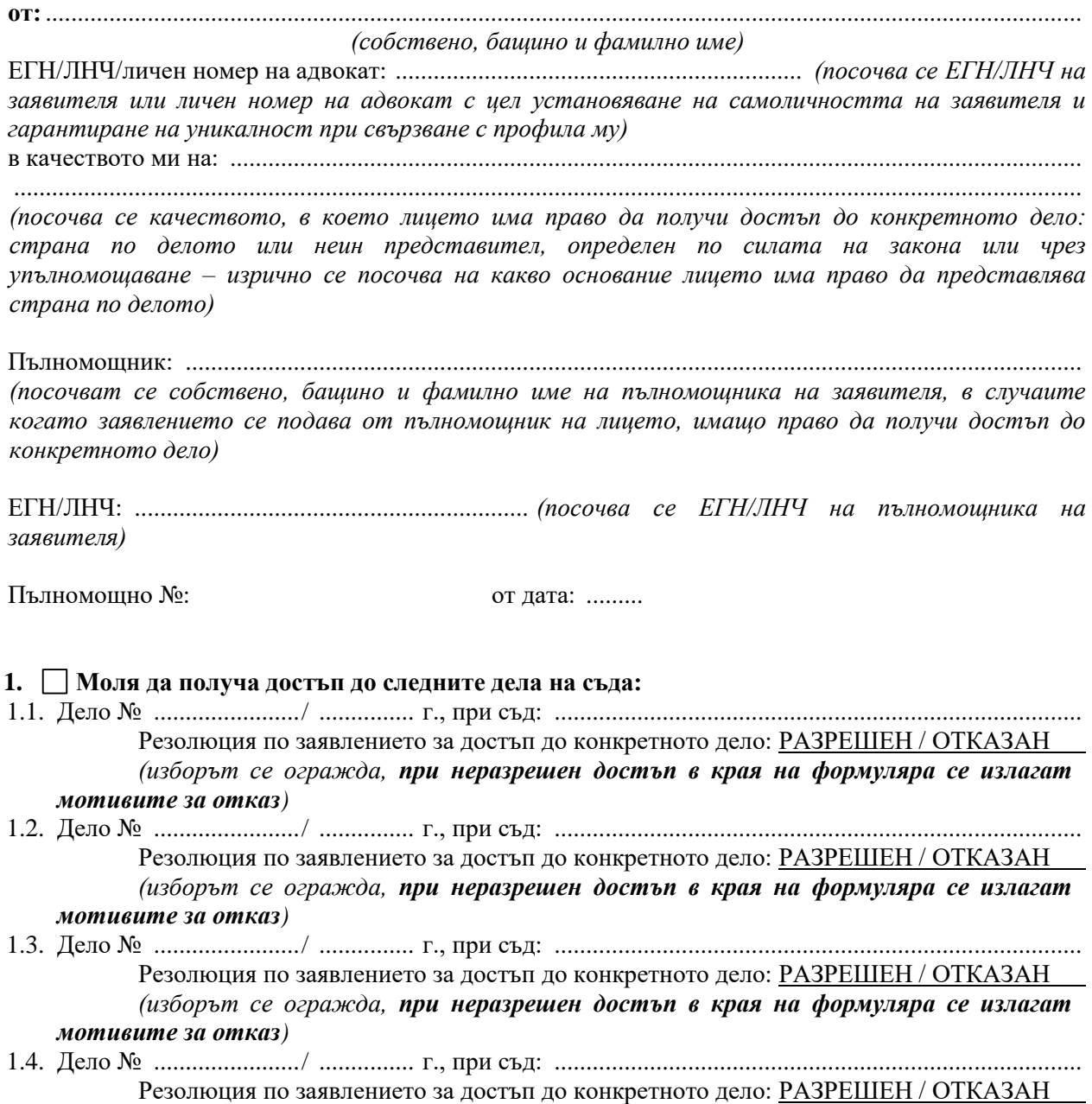

#### (изборът се огражда, при неразрешен достъп в края на формуляра се излагат мотивите за отказ)

Забележка: Полетата могат да се мултиплицират в зависимост от броя на делата, до които заявителят иска достъп:

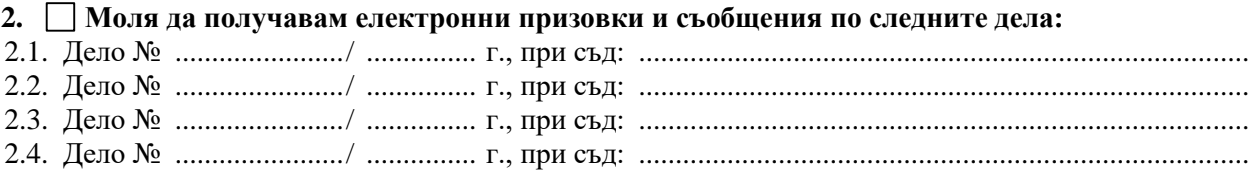

Декларирам, че при отпадане на качеството ми на страна/представител по дело, ще уведомя съда, за да се прекрати предоставения ми достъп до него.

Известна ми е отговорността по чл. 313, ал.1 от НК при деклариране на неверни данни.

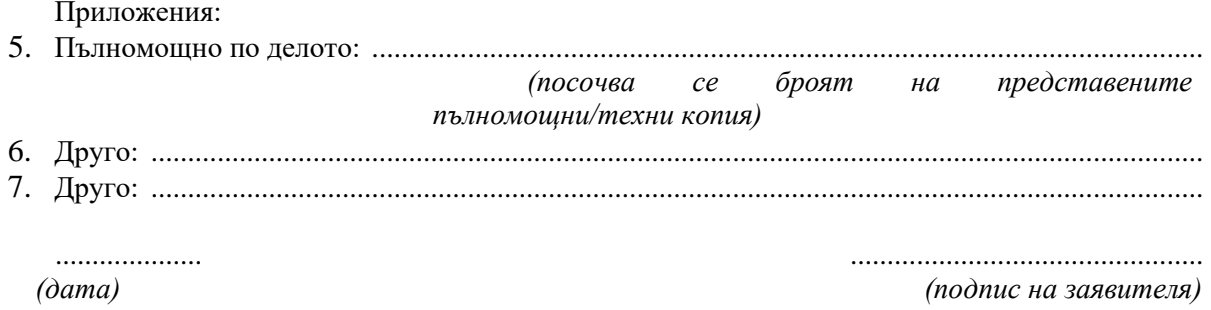

Резолюция по заявлението (в случай на отказ се излагат мотивите, поради които се отказва достъп до конкретното дело или поради които се отказва изпращането на електронни призовки и съобщения):

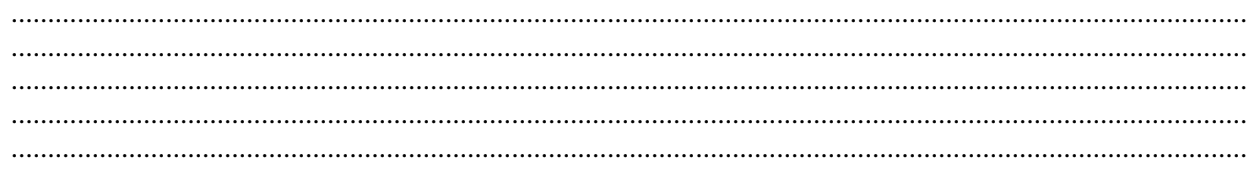

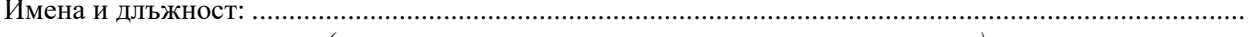

(на лицето, изготвило резолюцията по заявлението)

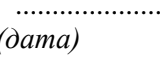

(подпис на длъжностното

 $\mathit{nu}(e)$ 

**Приложение 4 ДО РАЙОНЕН СЪД ЧЕРВЕН БРЯГ**

## **ЗАЯВЛЕНИЕ ЗА ОТМЯНА НА ДОСТЪП ДО ДЕЛО И/ИЛИ ОТКАЗ ОТ ЕЛЕКТРОННО ПРИЗОВАВАНЕ**

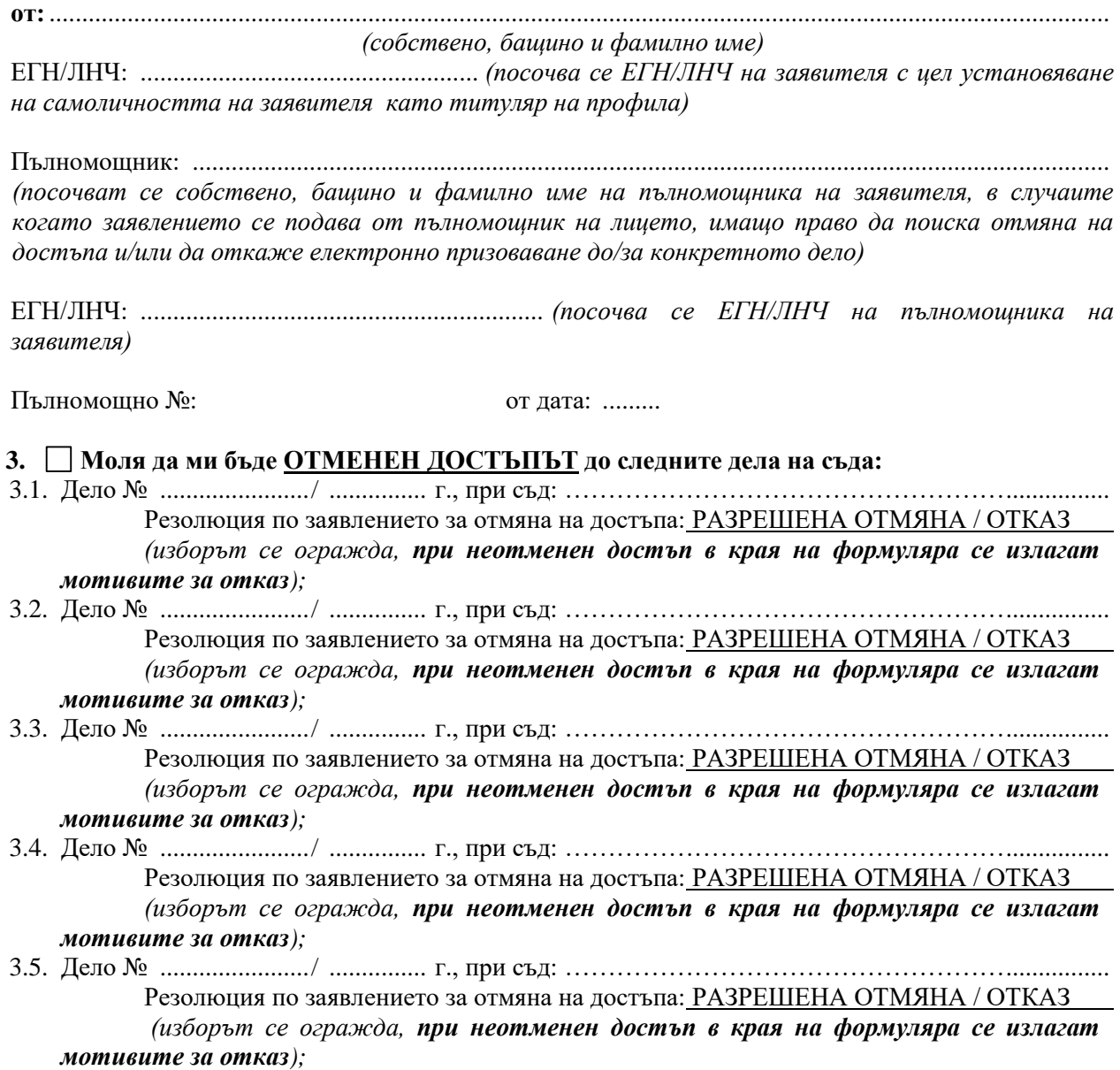

*Забележка: Полетата могат да се мултиплицират в зависимост от броя на делата, за които заявителят иска отмяна на достъпа и/или отказва електронно призоваване;*

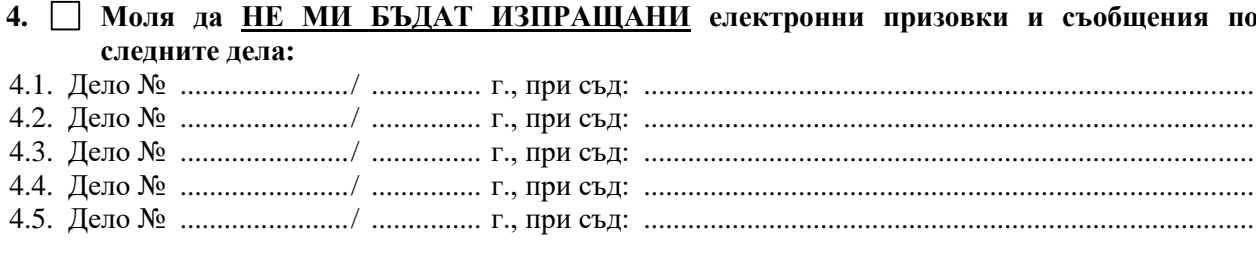

Известна ми е отговорността по чл. 313, ал.1 от НК при деклариране на неверни данни.

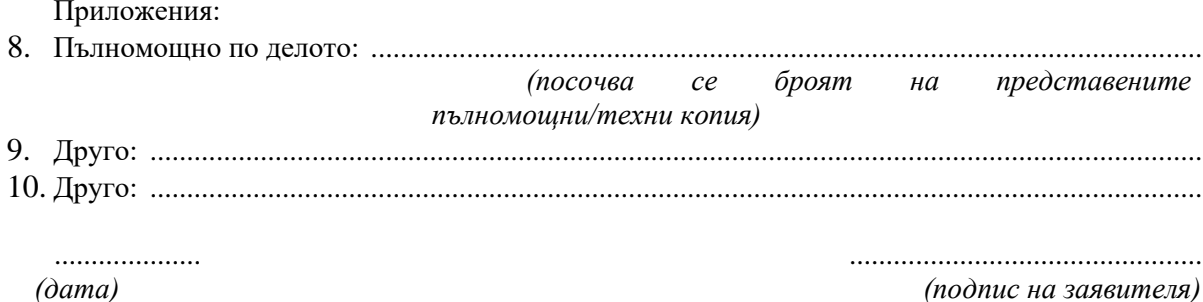

Резолюция по заявлението (в случай на отказ се излагат мотивите, поради които се отказва отмяната на достъпа до конкретно дело и/или прекратяването на изпращането на електронни призовки и съобщения за конкретното дело):

..... 

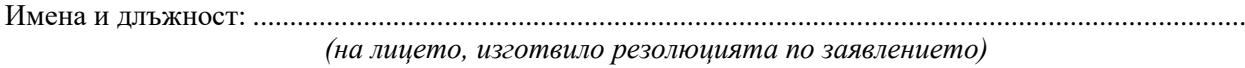

....................  $(\partial a$ ma)

(подпис на длъжностното

 $\mathit{nu}(e)$ 

### **Приложение 5 ДО РАЙОНЕН СЪД ЧЕРВЕН БРЯГ**

# **ЗАЯВЛЕНИЕ ЗА ПРЕКРАТЯВАНЕ НА ЕЛЕКТРОННИЯ ДОСТЪП ДО ДЕЛО/ДЕЛА**

**от:**................................................................................................................................................................... *(собствено, бащино и фамилно име)* ЕГН/ЛНЧ: .................................................... *(посочва се ЕГН/ЛНЧ с цел установяване на самоличността на заявителя в качеството му на лице, имащо право да иска прекратяване на достъпа на трето лице, разполагащо с личен потребителски профил в портала)* в качеството ми на: ...................................................................................................................................... ........................................................................................................................................................................ *(посочва се качеството, в което лицето има право да поиска прекратяване на достъпа до конкретното дело: страна по делото или неин представител, определен по силата на закона или чрез упълномощаване – изрично се посочва на какво основание лицето има право да представлява страна по делото)* Пълномощник: ............................................................................................................................................. *(посочват се собствено, бащино и фамилно име на пълномощника на заявителя, в случаите когато заявлението се подава от пълномощник на лицето, имащо право да поиска прекратяване на достъпа до конкретното дело)* ЕГН/ЛНЧ: .............................................................. *(посочва се ЕГН/ЛНЧ на пълномощника на заявителя)* Пълномощно №: от дата: ......... **1. Моля да бъде прекратен достъпът на:**................................................................................................ ........................................................................................................................................................................ *(посочват се потребителското име /адрес на електронна поща/, собствено, бащино и фамилно име на лицето, чийто достъп следва да бъде прекратен),*  в качеството му на *........................................................................................................................................ (посочва се качеството, в което лицето има право да достъпва делото – представител на страна по делото, определен по силата на закона или чрез упълномощаване – изрично се посочва на какво основание лицето има право да представлява страна по делото)*, **до следните дела на съда:** 4.6. Дело № ......................./ ............... г., при съд: ................................................................................... поради следните причини ....................................................................................................... Резолюция за прекратяване на достъпа: РАЗРЕШЕНО / ОТКАЗАНО прекратяване *(изборът се огражда, при отказ за прекратяване в края на формуляра се излагат мотивите)* 4.7. Дело № ......................./ ............... г., при съд: ................................................................................... поради следните причини ....................................................................................................... Резолюция за прекратяване на достъпа: РАЗРЕШЕНО / ОТКАЗАНО прекратяване *(изборът се огражда, при отказ за прекратяване в края на формуляра се излагат мотивите)* 4.8. Дело № ......................./ ............... г., при съд: ...................................................................................

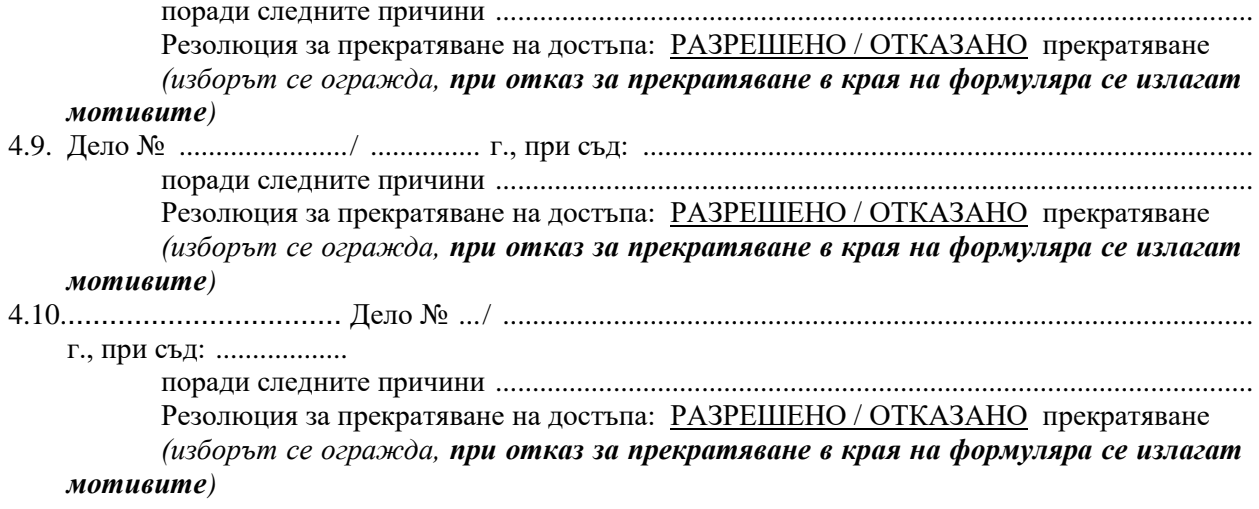

Забележка: Полетата може да се мултиплицират в зависимост от броя на делата, за които<br>заявителят иска прекратяване на достъпа;

Известна ми е отговорността по чл. 313, ал.1 от НК при деклариране на неверни данни.

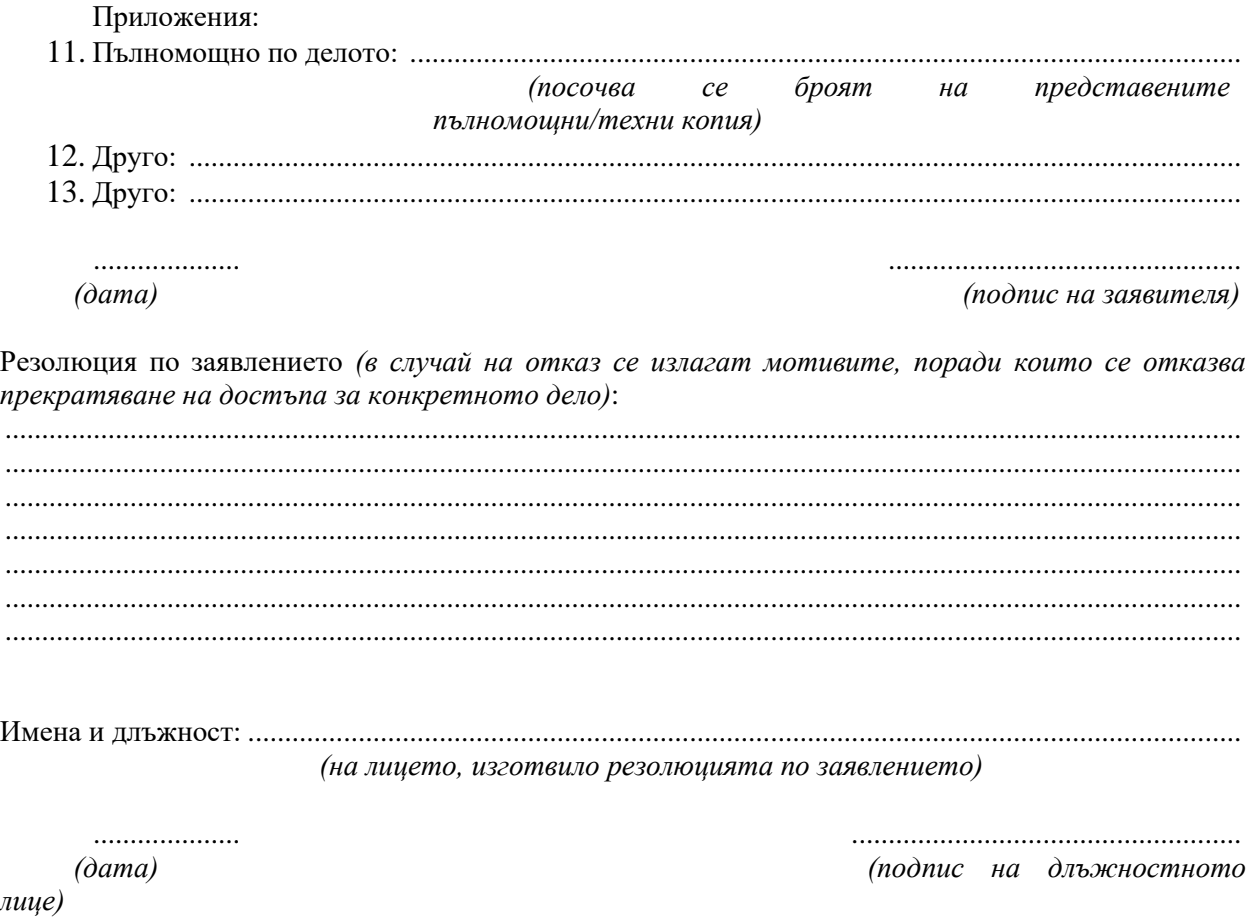